## **Recommandations pour visionner les vidéos**

1) Pensez à vous isoler (téléphone, son)

2) Pensez à vous procurer un casque en cas de bureau partagé

3) Pour pouvoir effectuer des retours (ou avances) sur la vidéo ou visionner seulement une partie, il est nécessaire d'enregistrer la vidéo sur votre poste.

r.

- Pour ce faire, il faut effectuer un clic droit sur le lien qui vous intéresse

- Puis cliquer sur le bouton « **Enregistrer la cible du lien sous** »

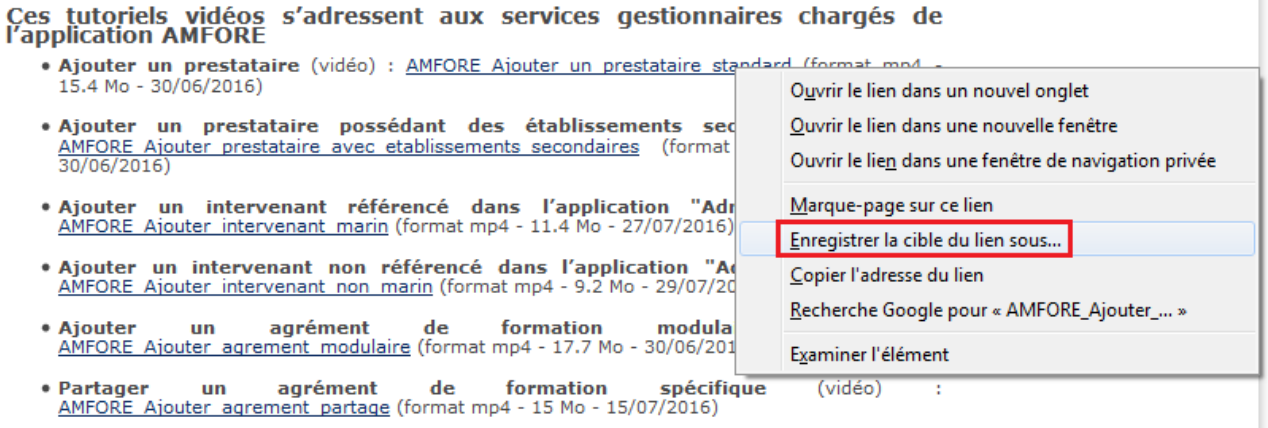

- Il ne vous reste plus qu'à définir le dossier de destination du fichier vidéo à enregistrer

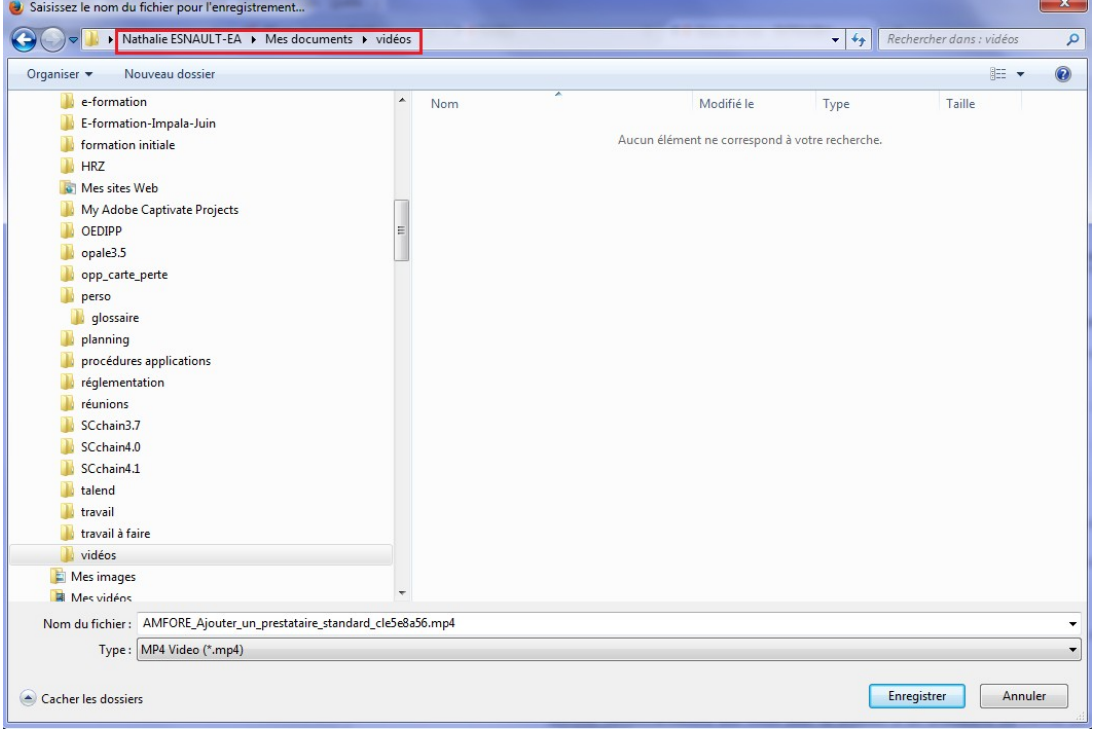